# Partnering with your Student for Success using Family Connection

# What is Family Connection?

Your student's school has partnered with Naviance to provide a variety of tools for student achievement through academic planning. These tools are located in Family Connection, a website for students and families to access online resources, communicate with school staff and collaborate on college and career readiness activities.

# What can your student do in Family Connection?

Students can research colleges, scholarships, careers, enrichment programs and courses in one location. They can also create individual plans that can be linked to college and career readiness. Students can communicate easily with teachers and counselors. For college and career readiness, students can request transcripts and recommendations for college applications as well as complete career assessments and perform college and career searches. Students can also create goals and track associated tasks and activities.

# Because Success is a Group Effort

Our partnership with Naviance offers access to several planning tools that connect goals with future outcomes. Family Connection takes an age and grade approach to goal setting and planning, so that students can personalize their action plans. As a parent or guardian, what role do you play in helping your student succeed?

- You can encourage goal setting as a recipe for success
- You can monitor activities to identify early intervention opportunities
- You can coach and guide to make informed decisions

More information on how you can partner with your student for success is provided on the back!

There are a number of features in Family Connection that you can use to engage with your student. Most of the actions involve viewing and reviewing activities that your student completes; however, there are various actions you can take. An overview of the features available to parents and guardians in Family Connection is provided below.

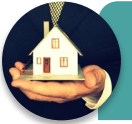

# Home page

•View updates and links from the school • Read and send e-mail messages to school staff

#### Colleges tab

• Monitor student progress during the college application process<br>• Add colleges to the Colleges I'm Thinking About list for your student • Aud coneges to the Coneges Thi Thinkin • Accession conegos, chilometric pla

#### Careers tab

• Review the results of student's assessments • Addition the Federal of Statement about studients for your students for your students.  $\cdot$  research caleges and pairways and scholarships and scholarships and scholarships and scholarships  $\cdot$ 

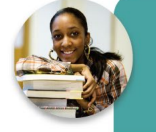

#### About Me tab

• Take survevs

- Review student's resume • View student's test scores
- 

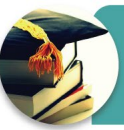

My Planner tab<br>•Comment on student's goals • Commont on a<br>• Commont on a **Common on diagonic rad** 

# Parent Access to Shorewood's Naviance Family Connection

- 1. If you have never logged on before, find your parent code. If you don't know
- yours, email <u>marianne.stephens@shorelineschools.org</u>.
- 2. Go to: <http://connection.naviance.com/shorewoodwa>
- 3. For first time parent access, find the "I need to register" link.
- 4. Use your email address as your username and the code as your password. You can personalize your password after you log in.

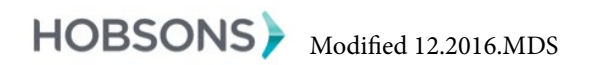

# Shorewood Naviance Use by Grade

**Course Ensure**<br>Many Naviance Family Connection features whany runniee Family connection readers grades. Each student should get at least one e<br>lesson in the Career Center every school year. We encourage students and families to use Naviance on their own for future planning.

### **9th Grade Naviance Exploration**

Set goal, fill out short survey, become familiar with Career Exploration and College Search tools. Suggested tasks: watch Roadtrip Nation videos, try SuperMatch, use Resume Builder as an activity & experience log.

#### **10th Grade Career Exploration**

To Grade Career Exploration<br>Do a career interest survey in class, research If so, do these changes impact the possible careers, set goals, learn about labor Forces consider grams, comment on the contract laws, discuss possible paths, refine resume.  $\mathbf{y}$  studients planned planned planned course  $\mathbf{y}$ 

# $11<sup>th</sup>$  Grade College Search

Note: college is used broadly to include figure out academic and personal fit. Use SuperMatch & other college search tools. all sorts of options. Use Naviance to help

# 12<sup>th</sup> Grade Application Manager

Naviance is the application manager for all 4-year colleges and most 2-year colleges and trade/ technical schools.

Program will be revised every year.

# College Readiness

Your student can explore a variety of options to pursue after graduation. He or she can use information from career assessments and course plans to help with college research.

# **What can you do to help?**

Recommend colleges to your student by adding a college to the **Colleges I'm Thinking About** list.

Encourage your child to attend college fairs and visit college campuses to learn more about colleges he or she may be interested in applying to.

Use the scholarship list and scholarship search to research scholarships for your student.

For each college your student is applying to, you can see the status of your student's transcript request and the application status. You can also view the current status of all teacher recommendation requests. (**Colleges I'm Applying To** page)

# Career Readiness

Your student can complete multiple career assessments to help him or her learn more about his or her personality type, interest areas and possible careers after high school.

## **What can you do to help?**

Research career options for your student. Is there a specific career or pathway that he or she is interested in?

As your student identifies the careers that interest him or her, think about the path he or she might take after high school. Discuss with your student what options he or she is interest in. Is a four-year college or a career education program the best fit?

Partner with your student to link colleges to careers using the College Planning tools in Family Connection.

Review assessment results to understand your student's learning style and personality profile.

# Setting Goals

Your student can develop as many goals as he or she would like. These goals can be academic, social or personal accomplishments. Goals are a great way for your student to focus on key actions that lead to success.

## **What can you do to help?**

Encourage your child to work on setting realistic goals for him or herself. An example goal would be to *earn a higher grade in a specific class this year*. What are the things that he or she would need to do in order to accomplish this goal?

Provide encouragement. You can comment on your student's goals and tasks.

Discuss tasks your student can complete in order to achieve his or her goals. If you notice your student is not on track to complete these tasks, you can add a comment with your feedback.

# The Resume Builder

Your student can build his or her resume in Family Connection. He or she should review and revise the resume from year-to-year as accomplishments, interests and activities change. As you work with your student, consider the following:

- 1. Find out what activities he or she enjoys most. Are there ways to involve your student in the activities either in school or in the community?
- 2. Determine if your student is focused on a lot of activities or a few activities. Helping your student focus on a few key activities he or she enjoys can help in creating a well-balanced resume with academic and extracurricular activities.
- 3. Help your student decide what activities or interest he or she wants to continue in college. This can help identify scholarships and other programs that may support that goal.

SHOREWOOD HIGH SCHOOL COLLEGE & CAREER CENTER Marianne Stephens, College & Career Readiness Coordinator and the control of the control of the control of the control of the control of the control of the control of the control of the control of the control of the contro for you to review to review the set to review informed and connected with you to connected with key state  $\mathcal{L}(\mathcal{A})$ [marianne.stephens@shorelineschools.org](mailto:marianne.stephens%40shorelineschools.org?subject=) 206.393.6110

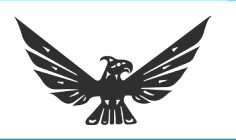